## *How to Update Your Skyward Family Access Contact Information and Preferences*

- 1) Start by logging into your [Skyward Family Access Account](https://skyward.iscorp.com/scripts/wsisa.dll/WService=wseduoconomowocwi/fwemnu01.w) or visit [www.oasd.org](http://www.oasd.org/) and find a link in the top right corner.
- 2) Once logged in, select the "Skylert" tab from the menu on the left (#1 in the image). This section allows you to manage which phone numbers and e-mail accounts receive certain types of communications (#3 in the image).
- 3) You may enter and update any contact information as needed. When updating the information in the "**My Skyward Contact Info"** area (#2 in the image), it will update the information throughout Skyward. *Note: Only the primary guardian for the family can change the primary phone number.*
- *4)* The "**Additional Contact Info"** area (circled in green in the image) could be used for individuals other than a guardian, such as a grandparent, or a babysitter, to receive phone calls or text alerts (#4 in the image). *Note: Any updates you make in this section will be used for notifications only, and will not be updated throughout Skyward.*
	- Home Skylert enables you to receive notifications concerning your child(ren). You have control over which notifications to receive and how you<br>would like to receive them. 5. Save Online Forms Save Calendar My Skyward Contact Info **School Hours Non-school Hours** Food Gradebook **Contact Info** Attendance General Weather Survey Emergency **Emergency** Service \* Primary (554) 553-5553 Attendance **Family With**  $\checkmark$  $\mathcal{Q}$  $\overline{\mathbf{v}}$  $\overline{\mathcal{L}}$  $\checkmark$  $\mathcal{A}$  $\blacktriangledown$ Student Info Work **v** 3. Customize **Food Service** Phone 2. Update Phone/Email Preferences  $\mathcal{A}$  $\Box$ Schedule Cell  $(554)$  222-2222 Phone **Discipline**  $\Box$ **Family With**  $\mathcal{A}$  $\phi^0$  $\Box$ **Test Scores** Home Email: | abastascr@scramble.com **Family With**  $\mathcal{A}$  $\overline{\mathcal{L}}$  $\overline{\mathbf{v}}$  $\phi^{\mu}$  $\mathcal{A}$  $\mathcal{A}$  $\blacktriangledown$ Management \*\*Secondary Guardians are not allowed to update the Primary Phone number\*\* **Activities** Additional Contact Info for Family **Student Services School Hours**<br>Emergency Non-school Hours<br>Emergency Food<br>Service **Phone Numbers** Attendance General Weather **Survey** Graduation Additional  $\Box$  $\Box$ Requirements  $\blacktriangledown$  $\blacktriangleright$  $\Box$  $\qquad \qquad \Box$  $\overline{\mathcal{L}}$ Phone 1 **School Hours Non-school Hours** Food **Email Addresses** Attendance General Weather **Survey** Conferences **Emergency Service Emergency** Additional  $\overline{\mathbf{v}}$  $\blacklozenge$  $\overline{\mathcal{L}}$  $\overline{\mathcal{L}}$  $\Box$  $\Box$ 1. Skylert Email 1: 4. Add Text/SMS Number Non-school Hours<br>Emergency Food<br>Service **Text Message Attendance** General Weather Phone 1: (554) 222-2222 Skylert ✔  $\overline{\mathcal{C}}$  $\overline{\mathcal{C}}$  $\overline{\mathcal{L}}$  $\overline{\mathcal{C}}$  $\blacktriangledown$ **Health Info**
- 5) Click "Save" to submit your changes (#5 in the image).

General types of communication, based on the categories listed in Family Access:

- School Hours Emergency evacuation, security threat or other student safety issue
- Attendance student marked absent without confirmation from the parent
- General school events, reminders, announcements
- Non-School Hours Emergency important issue, outside of school hours
- Weather delay or cancellation of school due to inclement weather
- Food Service low balance lunch notifications
- **Survey**

If you need assistance logging into Family Access, please email [FamilyAccess@oasd.org.](mailto:FamilyAccess@oasd.org)

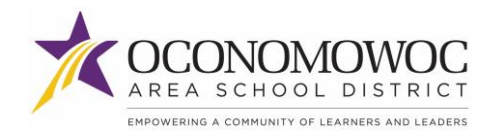